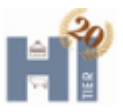

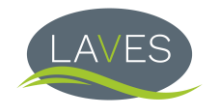

## **Anleitung für Tierhalter zur Erteilung einer Hoftierarztvollmacht**

Tierhalter können ihrer Tierarztpraxis eine Hoftierarztvollmacht erteilen. Diese Vollmacht ist Voraussetzung für die Eintragung von Impfungen sowie die Erstellung von Impflisten und Untersuchungsanträgen in HIT.

Melden Sie sich in HIT an und wählen das Menü "Allgemeine Funktionen zur Tiergesundheit" auf der rechten Seite des Hauptmenüs. Zur schnellen Auswahl bietet HIT ganz oben auf der Menüseite ein rötlich eingefärbtes Suchfeld an:

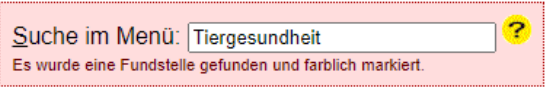

Es öffnet sich folgendes Menü: "Allgemeine Funktionen zur Tiergesundheit für den Halter":

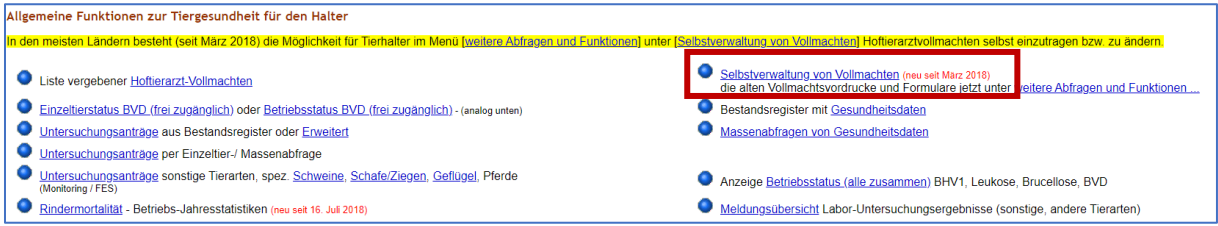

Wählen Sie den ersten Punkt auf der rechten Seite "Selbstverwaltung von Vollmachten".

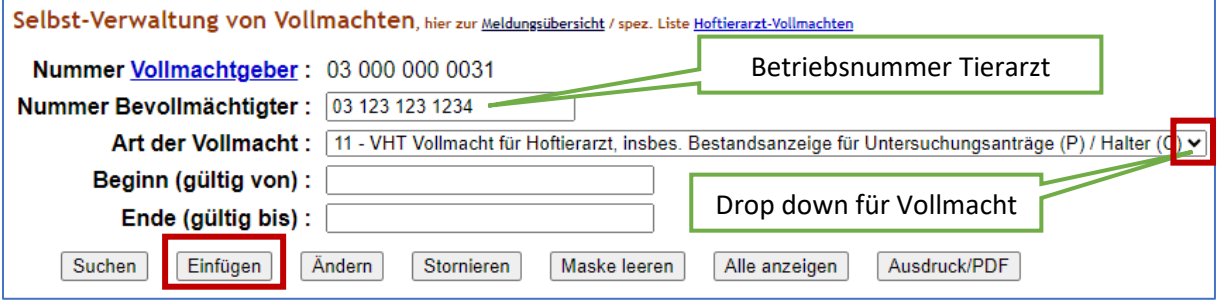

Nummer Vollmachtgeber: Die eigene Betriebsnummer, mit der der Tierhalter sich angemeldet hat.

Nummer Bevollmächtigter: Hier wird die Betriebsnummer des Tierarztes eingetragen (12-stellig)

Art der Vollmacht: Im Dropdown-Menü wird Nr. 11 – VHT ausgewählt

"11 – VHT Vollmacht für Hoftierarzt, insbes. Bestandsanzeige für Untersuchungsanträge (P) /Halter (C) "

Beginn (gültig von): Bleibt das Feld leer, wird das heutige Datum ergänzt. Ist jedoch bspw. eine Impfung bereits vorher durchgeführt worden, sollte hier das Impfdatum eingetragen werden.

Ende (gültig bis): Bleibt das Feld leer, ist die Vollmacht zunächst unbegrenzt gültig.

Mit "Einfügen" wird die Vollmacht in HIT eingetragen.